# **Stabilisation d'une Debian Linux Stretch**

- Objet : Stabilisation d'une Debian installée
- Niveau requis : **PEIX Me!** [débutant,](http://debian-facile.org/tag:debutant?do=showtag&tag=d%C3%A9butant) [avisé](http://debian-facile.org/tag:avise?do=showtag&tag=avis%C3%A9)
- Commentaires : Résumé/mise en forme d'un fil du forum. PEIX Me!
- Débutant, à savoir : [Utiliser GNU/Linux en ligne de commande, tout commence là !.](http://debian-facile.org/doc:systeme:commandes:le_debianiste_qui_papillonne)

## **Mise en garde et remerciements**

Ceci est la mise en forme d'un fil du forum.<https://debian-facile.org/viewtopic.php?id=22147>

Il a fallut tâtonner pour au final trouver la solution et il me semble intéressant de mettre dans ce tuto personnel l'ensemble de la démarche qui a permis d'obtenir un résultat plutôt que de le limiter à la solution (partie 5).

Je remercie smolski, Debian Alain et celp de m'avoir aidé à résoudre mon problème.

## **1 Introduction**

Je cherche à installer Gnome.

apt-get install gnome

mais je reçois un message d'erreur, l'installation ne se fait pas.

## **2 Chercher l'origine du problème**

## **2.1 Vérifier les sources principales des paquets**

cat /etc/apt/sources.list

## debian stretch 9 main

deb http://deb.debian.org/debian/ stretch main contrib non-free

## debian stretch 9 updates

deb http://deb.debian.org/debian-security stretch/updates main contrib nonfree deb http://deb.debian.org/debian/ stretch-updates main contrib non-free

## Debian Stretch, dépôt de rétroportages ("backports") deb http://deb.debian.org/debian/ stretch-backports main contrib non-free

#### #sources

#deb-src http://deb.debian.org/debian/ stretch main contrib non-free #deb-src http://deb.debian.org/debian-security stretch/updates main contrib non-free #deb-src http://deb.debian.org/debian/ stretch-updates main contrib non-free

Commentaire : A priori rien à signaler

#### **2.2 Vérifier les sources complémentaires**

ls /etc/apt/sources.list.d/

etcher.list videolan.list

Commentaire : Ces sources peuvent poser des problèmes, à vérifier

#### **2.3 Vérifier les priorités du système pour les sources**

```
apt-cache policy
Fichiers du paquet :
 100 /var/lib/dpkg/status
      release a=now
 500 http://download.videolan.org/pub/debian/stable Packages
      release o=videolan,a=stable,n=stable,l=videolan,c=
      origin download.videolan.org
 100 http://deb.debian.org/debian stretch-backports/non-free i386 Packages
      release o=Debian Backports,a=stretch-backports,n=stretch-
backports,l=Debian Backports,c=non-free,b=i386
      origin deb.debian.org
 100 http://deb.debian.org/debian stretch-backports/contrib i386 Packages
      release o=Debian Backports,a=stretch-backports,n=stretch-
backports,l=Debian Backports,c=contrib,b=i386
      origin deb.debian.org
 100 http://deb.debian.org/debian stretch-backports/main i386 Packages
      release o=Debian Backports,a=stretch-backports,n=stretch-
backports,l=Debian Backports,c=main,b=i386
      origin deb.debian.org
 500 http://ftp.proxad.net/debian stretch-updates/main i386 Packages
      release o=Debian,a=stable-updates,n=stretch-
updates, l=Debian, c=main, b=i386
      origin ftp.proxad.net
 500 http://deb.debian.org/debian-security stretch/updates/non-free i386
Packages
      release v=9,o=Debian,a=stable,n=stretch,l=Debian-Security,c=non-
free,b=i386
      origin deb.debian.org
 500 http://deb.debian.org/debian-security stretch/updates/contrib i386
Packages
      release v=9,o=Debian,a=stable,n=stretch,l=Debian-
Security,c=contrib,b=i386
```
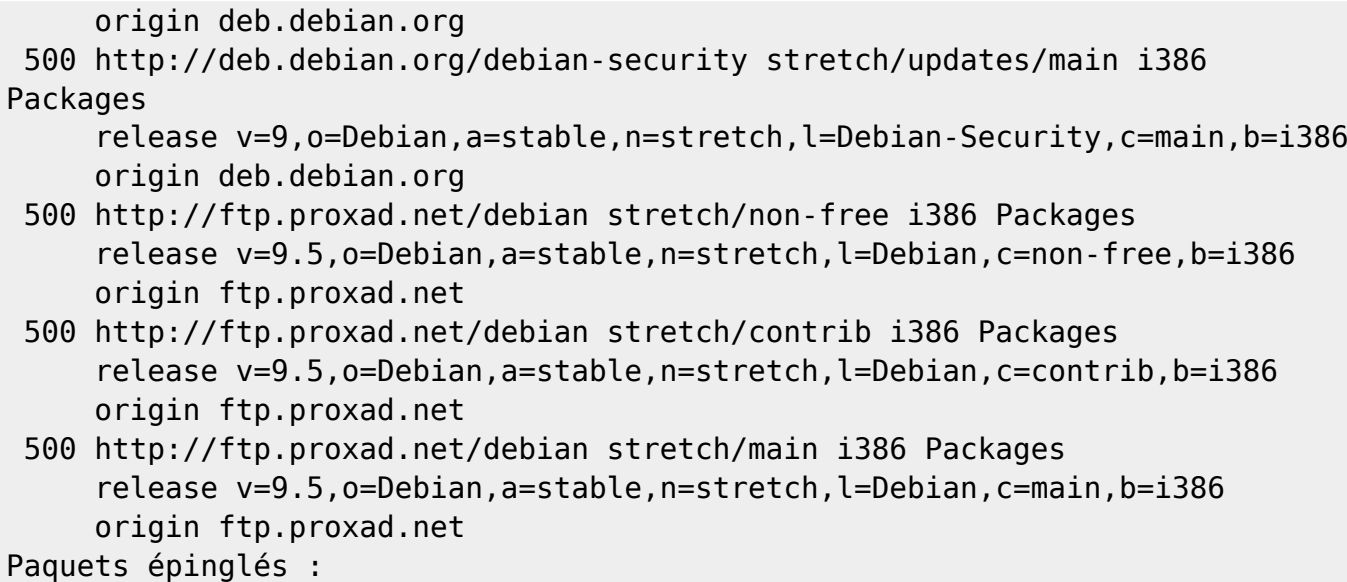

Commentaire : La source Videolan a bénéficié de la même priorité que les sources Debian stable (500) La source Backport a bénéficié d'une priorité inférieure à celle des sources Debian Stable La source Etcher est absente du document ci-dessus car il a été récupéré à posteriori dans une machine 2 configurée comme la machine 1 principale, mais sans Etcher. La source Etcher n'est pas responsable du problème car c'est une source récente et les difficulté préexistait à sa mise en place et existe également dans la machine 2 qui ne contient pas Etcher.

Vraisemblablement les problèmes viennent de Videolan Des paquets mal conçus, ont été téléchargés et ont pris la place de paquets stables. Ces paquets lorsqu'ils sont sollicités ne fonctionnent pas correctement.

Mais l'explication la plus vraisemblable est celle-ci: Des paquets trop récents, inadaptés au fonctionnement d'applications dépendantes plus anciennes ont été téléchargés. Ces applications lorsqu'elle sont sollicitées ne peuvent fonctionner correctement.

#### **2.4 Vérifier les systèmes de fichier**

#### cat /etc/fstab

```
# /etc/fstab: static file system information.
#
# Use 'b# /etc/fstab: static file system information.
#
# Use 'blkid' to print the universally unique identifier for a
# device; this may be used with UUID= as a more robust way to name devices
# that works even if disks are added and removed. See fstab(5).
#
# <file system> <mount point> <type> <options> <dump> <pass>
# / was on /dev/sda5 during installation
UUID=70c5a5e1-02da-4ab2-8586-a3bd1f17a37d / ext4
errors=remount-ro 0 1
# /home was on /dev/sda6 during installation
UUID=07f05dlkid' to print the universally unique identifier for a
# device; this may be used with UUID= as a more robust way to name devices
# that works even if disks are added and removed. See fstab(5).
```
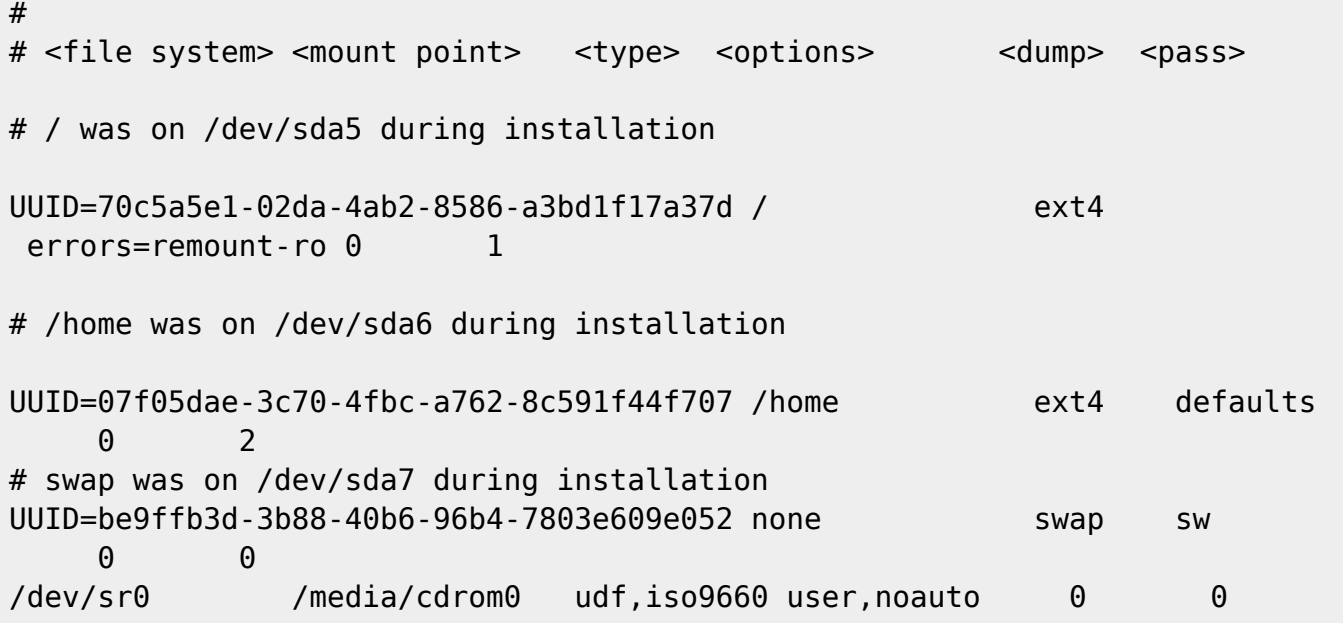

Commentaires :????

#### **2.5 Vérifier les tables de partition**

fdisk -l

Disque /dev/sda : 298,1 GiB, 320072933376 octets, 625142448 secteurs Unités : secteur de  $1 \times 512 = 512$  octets Taille de secteur (logique / physique) : 512 octets / 512 octets taille d'E/S (minimale / optimale) : 512 octets / 512 octets Type d'étiquette de disque : dos Identifiant de disque : 0x2af62af6

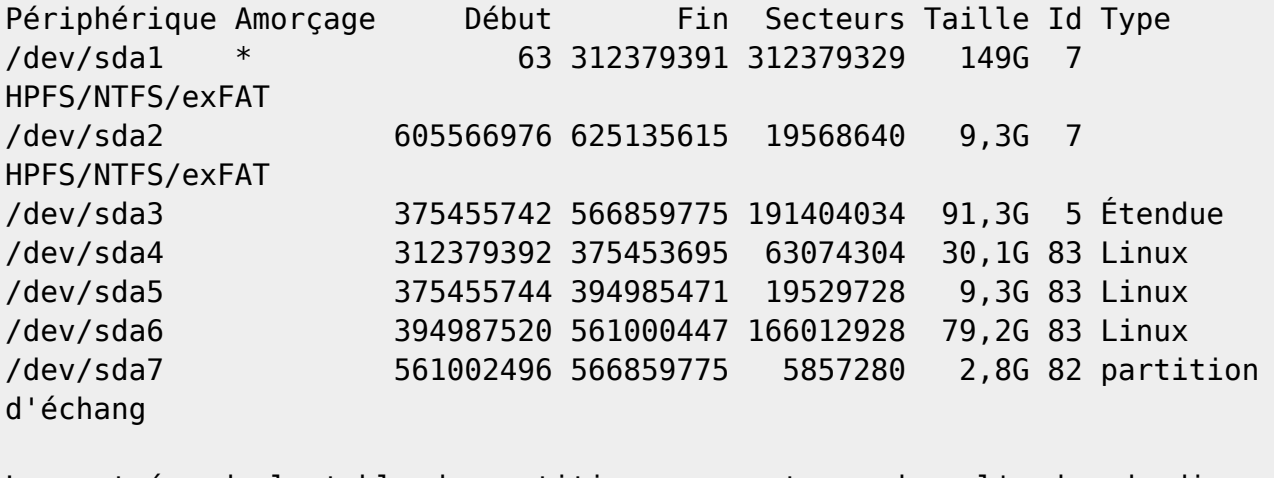

Les entrées de la table de partitions ne sont pas dans l'ordre du disque.

Commentaire : la partition sda4 est vide, c'est un espace non alloué que j'ai formaté en ext3 avec GParted. Elle ne fait pas partie de la partition étendue Linux. La sda4 a été créée après la partition étendue et peut être supprimée. Tout semble correct.

#### **2.6 Vérifier les attributs de périphériques**

blkid

/dev/sda1: UUID="59A5E64D0A92D125" TYPE="ntfs" PARTUUID="2af62af6-01" /dev/sda2: LABEL="HP\_RECOVERY" UUID="56CC45EFCC45C9C7" TYPE="ntfs" PARTUUID="2af62af6-02" /dev/sda4: UUID="9689cddb-77fd-4fe0-8798-84951a705f39" SEC\_TYPE="ext2" TYPE="ext3" PARTUUID="2af62af6-04" /dev/sda5: UUID="70c5a5e1-02da-4ab2-8586-a3bd1f17a37d" TYPE="ext4" PARTUUID="2af62af6-05" /dev/sda6: UUID="07f05dae-3c70-4fbc-a762-8c591f44f707" TYPE="ext4" PARTUUID="2af62af6-06" /dev/sda7: UUID="be9ffb3d-3b88-40b6-96b4-7803e609e052" TYPE="swap" PARTUUID="2af62af6-07"

Commentaires :????

## **3 Solution A: Rendre inopérantes les sources complémentaires**

#### **3.1 Rendre inopérantes les sources complémentaires**

#### **3.1.1 Soit en renommant les sources complémentaires**

Se positionner

```
cd /etc/apt/sources.list.d
```
Renommer

```
mv etcher.list etcher.sav
mv videolan.list videolan.sav
```
#### **3.1.2 Soit en déplaçant les sources complémentaires**

Se positionner

cd /etc/apt/sources.list.d

Déplacer

mv etcher.sav videolan.sav ~/

Vérifier

ls /etc/apt/sources.list.d

#### **3.1.3 Soit en supprimant les sources complémentaires**

```
rm /etc/apt/sources.list.d/etcher.list
rm /etc/apt/sources.list.d/videolan.list
```
### **3.2 Mettre à jour la liste des paquets**

apt update

```
Ign:1 http://deb.debian.org/debian stretch InRelease
Réception de:2 http://deb.debian.org/debian-security stretch/updates
InRelease [94,3 kB]
Réception de:3 http://deb.debian.org/debian stretch-updates InRelease [91,0
kB]
Réception de:4 http://deb.debian.org/debian stretch-backports InRelease
[91,8 kB]
Atteint:5 http://deb.debian.org/debian stretch Release 
RéceptiRendre inopérante les sources complémentaireson de:6
http://deb.debian.org/debian-security stretch/updates/main i386 Packages
[389 kB]
Réception de:7 http://deb.debian.org/debian-security stretch/updates/main
Translation-en [183 kB]
850 ko réceptionnés en 1s (539 ko/s) 
Lecture des listes de paquets... Fait
Construction de l'arbre des dépendances 
Lecture des informations d'état... Fait
All packages are up to date.
N: « etcher.sav » dans le répertoire « /etc/apt/sources.list.d/ » a été
ignoré car il utilise une extension non valable
N: « videolan.sav » dans le répertoire « /etc/apt/sources.list.d/ » a été
ignoré car il utilise une extension non valable
```
### **3.3 Mettre à jour le système**

apt upgrade

```
Lecture des listes de paquets... Fait
Construction de l'arbre des dépendances 
Lecture des informations d'état... Fait
Calcul de la mise à jour... Fait
0 mis à jour, 0 nouvellement installés, 0 à enlever et 0 non mis à jour.
N: « etcher.sav » dans le répertoire « /etc/apt/sources.list.d/ » a été
ignoré car il utilise une extension non valable
N: « videolan.sav » dans le répertoire « /etc/apt/sources.list.d/ » a été
ignoré car il utilise une extension non valable
```
## **3.4 Supprimer les paquets inutiles**

```
apt-get --purge autoremove
```

```
Lecture des listes de paquets... Fait
Construction de l'arbre des dépendances 
Lecture des informations d'état... Fait
0 mis à jour, 0 nouvellement installés, 0 à enlever et 0 non mis à jour.
N: « etcher.sav » dans le répertoire « /etc/apt/sources.list.d/ » a été
ignoré car il utilise une extension non valable
N: « videolan.sav » dans le répertoire « /etc/apt/sources.list.d/ » a été
ignoré car il utilise une extension non valable
```
## **3.5 Vérifier le résultat**

apt-get install gnome

Commentaire : Rendre les sources inopérantes ne permet pas d'installer Gnome.

## **4 Solution B: Prioriser les sources**

## **4.1 Créer un fichier préférence**

### **4.1.1 S'informer**

-n permet de connaître le numéro de la ligne

cat -n etcher.sav

```
1 # etcher
     2 deb https://dl.bintray.com/resin-io/debian stable etcher
```
cat -n videolan.sav

```
1 deb http://download.videolan.org/pub/debian/stable/ / /
```
#### **4.1.2 Fabriquer le fichier grâce au pinning**

<https://debian-facile.org/doc:systeme:apt:pinning>

## **4.1.3 Créer le fichier Preference dans le système**

```
cat > /etc/apt/preferences.d/preferences.pref << EOF
Package: *
Pin: origin "dl.bintray.com"
Pin-Priority: 100
Package: *
Pin: origin "download.videolan.org"
Pin-Priority: 100
```
EOF

## **4.2 Remettre les sources à leur place**

Les sources ont été renommée et déplacées lors de la Solution a il faut donc les remettre à leur place

#### **4.2.1 Se positionner**

 $cd$  /~/

#### **4.2.2 Déplacer et renommer**

mv etcher.sav /etc/apt/sources.list.d/etcher.list

mv videolan.sav /etc/apt/sources.list.d/videolan.list

### **4.3 Vérifier le travail réalisé**

apt policy

```
Fichiers du paquet :
100 /var/lib/dpkg/status
      release a=now
100 http://download.videolan.org/pub/debian/stable Packages
      release o=videolan,a=stable,n=stable,l=videolan,c=
      origin download.videolan.org
100 https://dl.bintray.com/resin-io/debian stable/etcher i386 Packages
      release o=Bintray,a=stable,n=stable,l=Bintray,c=etcher,b=i386
      origin dl.bintray.com
100 http://deb.debian.org/debian stretch-backports/non-free i386 Packages
      release o=Debian Backports,a=stretch-backports,n=stretch-
backports,l=Debian Backports,c=non-free,b=i386
      origin deb.debian.org
100 http://deb.debian.org/debian stretch-backports/contrib i386 Packages
      release o=Debian Backports,a=stretch-backports,n=stretch-
```

```
backports,l=Debian Backports,c=contrib,b=i386
      origin deb.debian.org
100 http://deb.debian.org/debian stretch-backports/main i386 Packages
      release o=Debian Backports,a=stretch-backports,n=stretch-
backports,l=Debian Backports,c=main,b=i386
      origin deb.debian.org
500 http://deb.debian.org/debian stretch-updates/main i386 Packages
      release o=Debian,a=stable-updates,n=stretch-
updates,l=Debian,c=main,b=i386
      origin deb.debian.org
500 http://deb.debian.org/debian-security stretch/updates/non-free i386
Packages
      release v=9,o=Debian,a=stable,n=stretch,l=Debian-Security,c=non-
free,b=i386
      origin deb.debian.org
500 http://deb.debian.org/debian-security stretch/updates/contrib i386
Packages
      release v=9,o=Debian,a=stable,n=stretch,l=Debian-
Security,c=contrib,b=i386
      origin deb.debian.org
500 http://deb.debian.org/debian-security stretch/updates/main i386 Packages
      release v=9,o=Debian,a=stable,n=stretch,l=Debian-Security,c=main,b=i386
      origin deb.debian.org
500 http://deb.debian.org/debian stretch/non-free i386 Packages
      release v=9.5,o=Debian,a=stable,n=stretch,l=Debian,c=non-free,b=i386
      origin deb.debian.org
500 http://deb.debian.org/debian stretch/contrib i386 Packages
      release v=9.5,o=Debian,a=stable,n=stretch,l=Debian,c=contrib,b=i386
      origin deb.debian.org
500 http://deb.debian.org/debian stretch/main i386 Packages
      release v=9.5,o=Debian,a=stable,n=stretch,l=Debian,c=main,b=i386
      origin deb.debian.org
Paquets épinglés :
```
Commentaires : Les sources ont maintenant des priorités classiques. Les sources stables sont prioritaires (500) et ont peut remarquer que les dépôts Backports mais aussi Vidéolan et Etcher ont une priorité faible (100).

## **4.4 Mettre à jour la liste des paquets**

#### apt update

```
1. Ign:1 http://deb.debian.org/debian stretch InRelease
Ign:2 http://download.videolan.org/pub/debian/stable InRelease
Atteint:3 http://deb.debian.org/debian-security stretch/updates InRelease
Atteint:4 http://deb.debian.org/debian stretch-updates InRelease
Atteint:5 http://deb.debian.org/debian stretch-backports InRelease
Réception de:6 http://download.videolan.org/pub/debian/stable Release [1
487 B]
```
Atteint:7 http://deb.debian.org/debian stretch Release

Réception de:8 http://download.videolan.org/pub/debian/stable Release.gpg [287 B] Ign:9 https://dl.bintray.com/resin-io/debian stable InRelease Réception de:10 https://dl.bintray.com/resin-io/debian stable Release [1 878 B] Réception de:11 https://dl.bintray.com/resin-io/debian stable Release.gpg [821 B] Réception de:13 http://download.videolan.org/pub/debian/stable Packages [1 355 B] Réception de:14 https://dl.bintray.com/resin-io/debian stable/etcher i386 Packages [3 133 B] 8 961 o réceptionnés en 1s (5 104 o/s) Lecture des listes de paquets... Fait Construction de l'arbre des dépendances Lecture des informations d'état... Fait All packages are up to date.

### **4.5 Vérifier le résultat**

```
apt-get install gnome
```
Commentaire : Le fait de prioriser les sources ne me permet pas d'installer Gnome. J'obtiens toujours le même message d'erreur.

## **5 Solution C: Eliminer les paquets indésirables**

### **5.1 Changer les sources**

intérêt de la manip?

nano /etc/apt/sources.list

#stable

deb http://ftp.fr.debian.org/debian/ stretch main #deb-src http://ftp.fr.debian.org/debian/ stretch main

deb http://security.debian.org/debian-security stretch/updates main #deb-src http://security.debian.org/debian-security stretch/updates main

```
# stretch-updates, previously known as 'volatile'
deb http://ftp.fr.debian.org/debian/ stretch-updates main
#deb-src http://ftp.fr.debian.org/debian/ stretch-updates main
```
deb http://ftp.debian.org/debian stretch-backports main contrib non-free #deb-src http://ftp.debian.org/debian stretch-backports main contrib non-

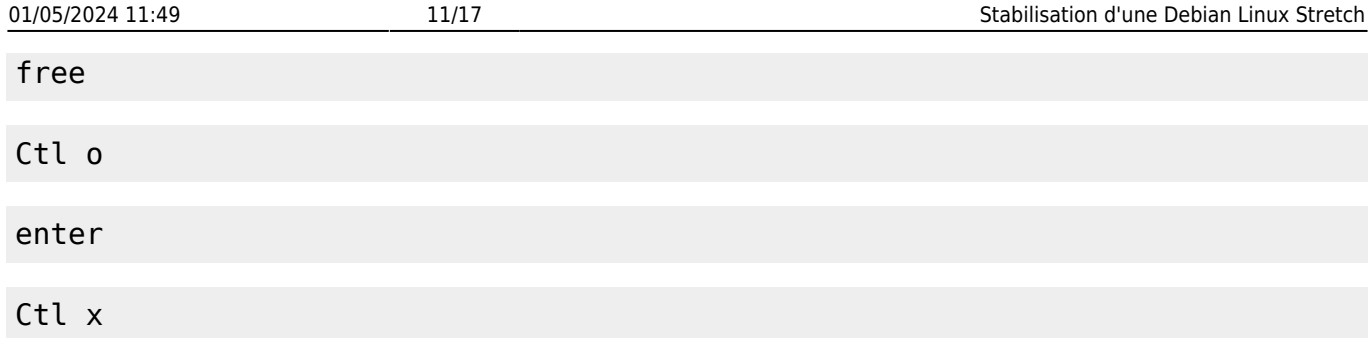

## **5.2 Compléter les fichiers préférences**

nano /etc/apt/preferences

Package: \* Pin: release o=Debian,a=stable,n=stretch Pin-Priority: 1001 Package: \* Pin: release o=Debian,a=stable-updates,n=stretch-updates Pin-Priority: 1002

Avec P > 1000 les paquets seront installés même si APT est forcé d'installer une version plus ancienne que les versions actuelles.

## **5.3 Mettre à jour la liste des paquets**

```
apt update
Ign:1 http://ftp.fr.debian.org/debian stretch InRelease
Réception de:2 http://security.debian.org/debian-security stretch/updates
InRelease [94,3 kB]
Ign:3 http://download.videolan.org/pub/debian/stable InRelease 
Réception de:4 http://ftp.fr.debian.org/debian stretch-updates InRelease
[91,0 kB]
Réception de:5 http://ftp.debian.org/debian stretch-backports InRelease
[91,8 kB]
Atteint:6 http://download.videolan.org/pub/debian/stable Release 
Réception de:7 http://ftp.fr.debian.org/debian stretch Release [118 kB] 
Réception de:8 http://ftp.fr.debian.org/debian stretch Release.gpg [2 434 B]
Ign:9 https://dl.bintray.com/resin-io/debian stable InRelease 
Atteint:11 https://dl.bintray.com/resin-io/debian stable Release
Réception de:12 http://security.debian.org/debian-security
stretch/updates/main i386 Packages [390 kB]
Réception de:13 http://ftp.fr.debian.org/debian stretch-updates/main i386
Packages [5 164 B]
Réception de:14 http://security.debian.org/debian-security
```
stretch/updates/main Translation-en [184 kB] Réception de:15 http://ftp.fr.debian.org/debian stretch-updates/main Translation-en [4 512 B] Réception de:16 http://ftp.debian.org/debian stretch-backports/main i386 Packages [393 kB] Réception de:17 http://ftp.fr.debian.org/debian stretch-updates/main i386 Contents (deb) [19,4 kB] Réception de:18 http://ftp.fr.debian.org/debian stretch/main i386 Packages [7 078 kB] Réception de:20 http://ftp.debian.org/debian stretch-backports/main Translation-en [293 kB] Réception de:21 http://ftp.debian.org/debian stretch-backports/main i386 Contents (deb) [4 754 kB] Réception de:22 http://ftp.debian.org/debian stretch-backports/contrib i386 Packages [7 288 B] Réception de:23 http://ftp.debian.org/debian stretch-backports/contrib Translation-en [5 877 B] Réception de:24 http://ftp.debian.org/debian stretch-backports/contrib i386 Contents (deb) [22,4 kB] Réception de:25 http://ftp.debian.org/debian stretch-backports/non-free i386 Packages [18,9 kB] Réception de:26 http://ftp.debian.org/debian stretch-backports/non-free Translation-en [30,2 kB] Réception de:27 http://ftp.debian.org/debian stretch-backports/non-free i386 Contents (deb) [63,1 kB] Réception de:28 http://ftp.fr.debian.org/debian stretch/main Translation-fr [1 894 kB] Réception de:29 http://ftp.fr.debian.org/debian stretch/main Translation-en [5 393 kB] Réception de:30 http://ftp.fr.debian.org/debian stretch/main i386 Contents (deb) [31,5 MB] 52,5 Mo réceptionnés en 57s (906 ko/s)

Lecture des listes de paquets... Fait Construction de l'arbre des dépendances Lecture des informations d'état... Fait 24 packages can be upgraded. Run 'apt list --upgradable' to see them.

## **5.4 Vérifier le travail réalisé**

```
apt-cache policy
```

```
Fichiers du paquet :
100 /var/lib/dpkg/status
      release a=now
100 http://download.videolan.org/pub/debian/stable Packages
      release o=videolan,a=stable,n=stable,l=videolan,c=
      origin download.videolan.org
```
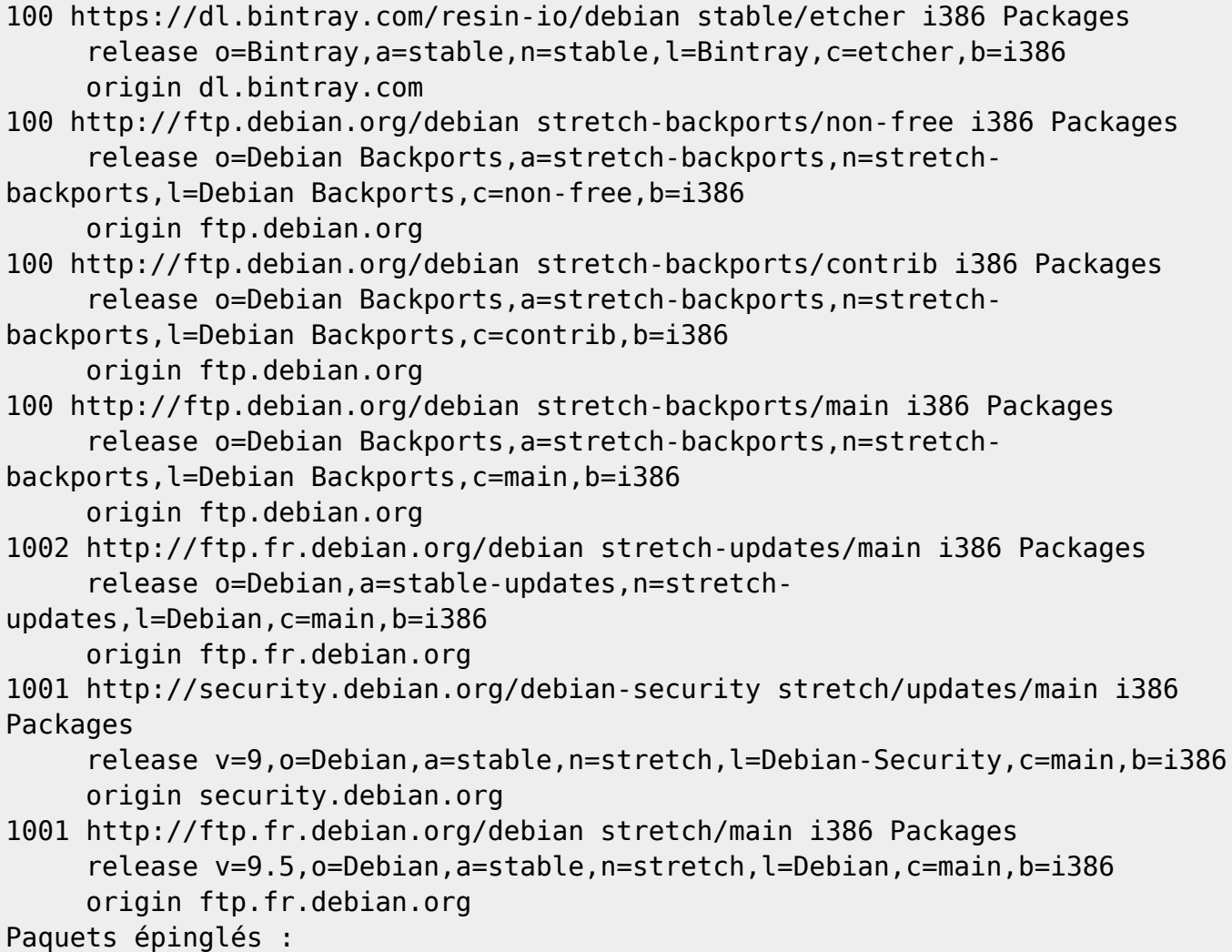

Commentaires : Les dépôts Debian stable sont avec une priorité très élevée (1001 et 1002). Les paquet seront installés même si Apt est forcé d'installer une version plus ancienne que la version actuelle. (Source :<https://debian-facile.org/doc:systeme:apt:pinning>)

## **5.5 Tester avec des dépendances de Gnome**

Commentaire : Caribou est une dépendance de Gnome

```
apt-cache policy caribou
```

```
caribou:
   Installé : (aucun)
   Candidat : 0.4.21-1+b1
Table de version :
      0.4.21-1+b1 1001
        1001 http://ftp.fr.debian.org/debian stretch/main i386 Packages
```
apt install -f -y caribou

Lecture des listes de paquets... Fait Construction de l'arbre des dépendances

```
Lecture des informations d'état... Fait
The following additional packages will be installed:
   gir1.2-atspi-2.0 gir1.2-caribou-1.0 gir1.2-clutter-1.0 gir1.2-cogl-1.0
   gir1.2-coglpango-1.0 gir1.2-json-1.0 libatk-adaptor libcaribou-common
   libcaribou0 libclutter-1.0-0 libclutter-1.0-common libcogl-common
   libcogl-pango20 libcogl-path20 libcogl20 libgee-0.8-2 libgl1-mesa-glx
   libglapi-mesa libosmesa6 python3-pyatspi
Les paquets suivants seront ENLEVÉS :
   libgl1 libglx-mesa0 libglx0
Les NOUVEAUX paquets suivants seront installés :
   caribou gir1.2-atspi-2.0 gir1.2-caribou-1.0 gir1.2-clutter-1.0
   gir1.2-cogl-1.0 gir1.2-coglpango-1.0 gir1.2-json-1.0 libatk-adaptor
   libcaribou-common libcaribou0 libclutter-1.0-0 libclutter-1.0-common
   libcogl-common libcogl-pango20 libcogl-path20 libcogl20 libgee-0.8-2
   libgl1-mesa-glx python3-pyatspi
Les paquets suivants seront mis à une VERSION INFÉRIEURE :
   libglapi-mesa libosmesa6
0 mis à jour, 19 nouvellement installés, 2 remis à une version inférieure, 3
à enlever et 63 non mis à jour.
E: Packages were downgraded and -y was used without --allow-downgrades.
```
apt install --allow-downgrades caribou gnome-contacts gnome-control-center gnome-shell-extensions gnome-sushi totem

Un très long retour de commande (le Terminal n'affiche pas le début), juste un extrait :

Suppression de libglx0:i386 (1.0.0+git20180308-2~bpo9+1) ... Suppression de libglx-mesa0:i386 (17.3.9-1~bpo9+1) ... dpkg: [b]avertissement: dégradation[/b] (« downgrade ») de libosmesa6:i386 depuis 17.3.9-1~bpo9+1 vers 13.0.6-1+b2 (Lecture de la base de données... 187234 fichiers et répertoires déjà installés.) Préparation du dépaquetage de .../000-libosmesa6\_13.0.6-1+b2\_i386.deb ... Dépaquetage de libosmesa6:i386 (13.0.6-1+b2) sur (17.3.9-1~bpo9+1) ... dpkg: [b]avertissement: dégradation[/b] (« downgrade ») de libglapimesa:i386 depuis 17.3.9-1~bpo9+1 vers 13.0.6-1+b2 Préparation du dépaquetage de .../001-libglapi-mesa 13.0.6-1+b2 i386.deb ... Dépaquetage de libglapi-mesa:i386 (13.0.6-1+b2) sur (17.3.9-1~bpo9+1) …

Commentaires 1 : deux paquets ont été dégradés car ils posent des soucis.

Commentaires 2 : Il est nécessaire de choisir GDM3 lors du paramétrage des dépendances car sinon il ne sera pas possible de démarrer Gnome

### **5.6 Remettre Debian à l'état stable**

#### **5.6.1 Supprimer/installer des paquets**

apt dist-upgrade --allow-downgrades

LibreOffice 6.2 (version backport) sera désinstallé lors de cette manipulation. ainsi que tous les paquets de version supérieure à celle des dépôts stables

### **5.6.2 Remettre des sources classiques**

pour supprimer le fichier source principal

```
rm /etc/apt/sources.list
```
pour recréer un fichier source principal

```
cat > /etc/apt/sources.list <<EOF
# stable
deb http://deb.debian.org/debian/ stable main contrib non-free
# stable updates
deb http://deb.debian.org/debian/ stable-updates main contrib non-free
# stable-backports
deb http://deb.debian.org/debian/ stretch-backports main contrib non-free
# stable security
deb http://security.debian.org/ stable/updates main contrib non-free
EOF
```
ou encore ouvrir nano et copier/coller le texte ci-dessous après avoir supprimé l'original.

nano /etc/apt/sources.list

```
# stable
deb http://deb.debian.org/debian/ stable main contrib non-free
# stable updates
deb http://deb.debian.org/debian/ stable-updates main contrib non-free
# stable-backports
deb http://deb.debian.org/debian/ stretch-backports main contrib non-free
# stable security
deb http://security.debian.org/ stable/updates main contrib non-free
```
## **5.6.3 Supprimer les sources complémentaires**

rm /etc/apt/sources.list.d/\*.list

ou

rm /etc/apt/sources.list.d/\*

Commentaires : Les fichiers du répertoire sources.list.d indiquent les dépôts Etcher et Videolan qui sont considérés non indispensables. Le dépôt Videolan était utile il y a plusieurs année pour fournir le paquet libdvdcss2. Ce paquet maintenant est fourni par les sources principales. Etcher peut s'installer via une Appimage Ces dépôts pouvant être source d'instabilité on a préféré les supprimer.

#### **5.6.4 Supprimer les fichiers préférence**

rm /etc/apt/preferences

```
rm /etc/apt/preferences.d/*.pref
```
ou

rm /etc/apt/preferences.d/\*

Commentaires : Les sources listes complémentaires ayant été supprimés, le fichier Préférences n'est plus utile.

#### **5.6.5 Vérifier les suppressions de fichiers**

```
ls /etc/apt/sources.list.d/
```
ls /etc/apt/preferences.d/

#### **5.6.6 Vérifier que le système est à jour**

apt update

```
Ign:1 http://deb.debian.org/debian stable InRelease
Atteint:2 http://security.debian.org stable/updates InRelease
Atteint:3 http://deb.debian.org/debian stable-updates InRelease
Atteint:4 http://deb.debian.org/debian stretch-backports InRelease
Atteint:5 http://deb.debian.org/debian stable Release 
Lecture des listes de paquets... Fait 
Construction de l'arbre des dépendances 
Lecture des informations d'état... Fait
All packages are up to date.
```
apt upgrade

```
Lecture des listes de paquets... Fait
Construction de l'arbre des dépendances 
Lecture des informations d'état... Fait
Calcul de la mise à jour... Fait
Les paquets suivants ont été installés automatiquement et ne sont plus
nécessaires :
   firebird3.0-common firebird3.0-common-doc firebird3.0-server-core
   fonts-liberation2 fonts-noto-hinted libboost-chrono1.62.0
   libboost-locale1.62.0 libcapi20-3 libdrm-common libfbclient2 libglvnd0
   libgpgmepp6 libib-util libtommath1 libzstd1
```
Veuillez utiliser « sudo apt autoremove » pour les supprimer. 0 mis à jour, 0 nouvellement installés, 0 à enlever et 0 non mis à jour.

apt autoremove

### **6 Installer Gnome**

Commentaires : Il a été décidé d'installer Gnome-core.

Gnore-core : bureau Gnome basique

Gnome : Présences supplémentaires d'utilitaires

Gnome-desktop-environment : Gnome version maxi avec plein de logiciels dedans

apt install gnome-core

Commentaire: L'installation se fait sans problème.

### **7 Démarrer Gnome**

Il est nécessaire de choisir GDM3 lors du paramétrage des dépendances (voir 5.5) car sinon il ne sera pas possible de démarrer Gnome.

Au redémarrage et avec le gestionnaire d'affichage GDM3

```
Choisir l'utilisateur
Enter
Taper le mot de passe
Choisir son bureau avec la petite molette dans l'onglet connexion
Enter
```
From: <http://debian-facile.org/> - **Documentation - Wiki**

Permanent link: **<http://debian-facile.org/utilisateurs:jkart:tutos:accueil>**

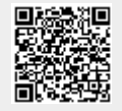

Last update: **23/10/2018 23:10**